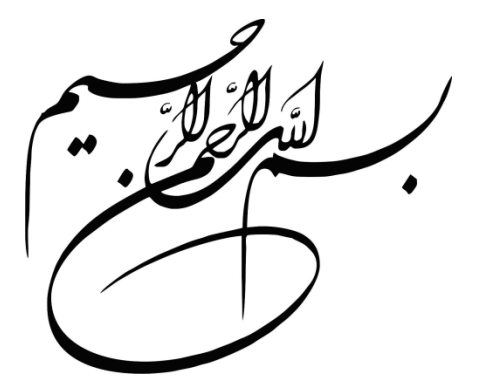

**برنامهنویسی تحت وب**

# **ASP.Net و C# با**

**مولف: دکتر محمد علی ترکمانی**

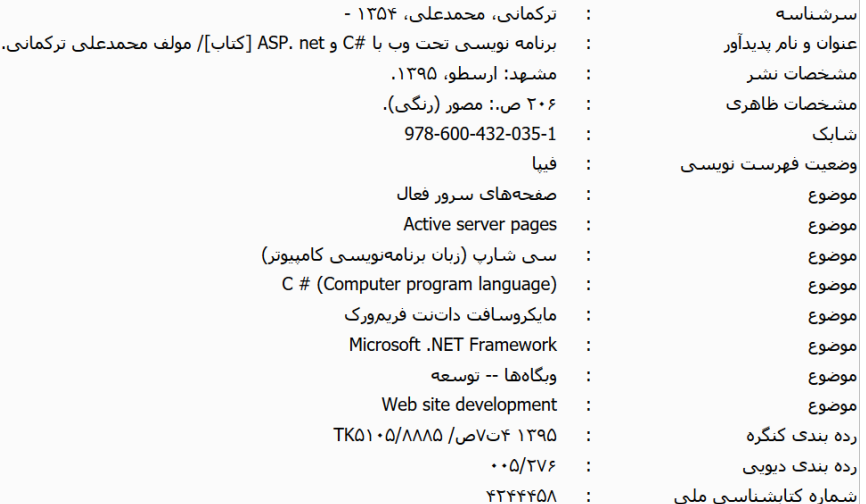

نام کتاب : برنامهنویسی تحت وب با #c و NET.ASP موضوع: برنامه نویسی #C ASP.NET :موضوع موضوع: جاوا اسکریپت موضوع: CSS موضوع: JQuery موضوع: AJAX موضوع: LINQ مولف : دکتر محمد علی ترکمانی ناشر : ارسطو ( با همکاری سامانه اطلاع رسانی چاپ و نشر ایران ) صفحه آرایی ، تنظیم و طرح جلد : علی بیات تیراژ : 1000 جلد نوبت چاپ : دوم– 139۸ چاپ : مدیران تعداد صفحات: 314 ص قیمت : 60000 تومان تلفن های مرکز پخش : 35096145 – 35096146 - 051 09177164940- Torkamani/www.chaponashr.ir :سایت وب

**این اثر مشمول قانون حمایت از مولفان و منصفان و هنرمندان است. هر کس تمام یا قسمتی از این اثر را بدون اجازه مولف نشر یا پخش یا عرضه کند، مورد پیگرد قانونی قرار خواهد گرفت.** 

## فهرست مطالب

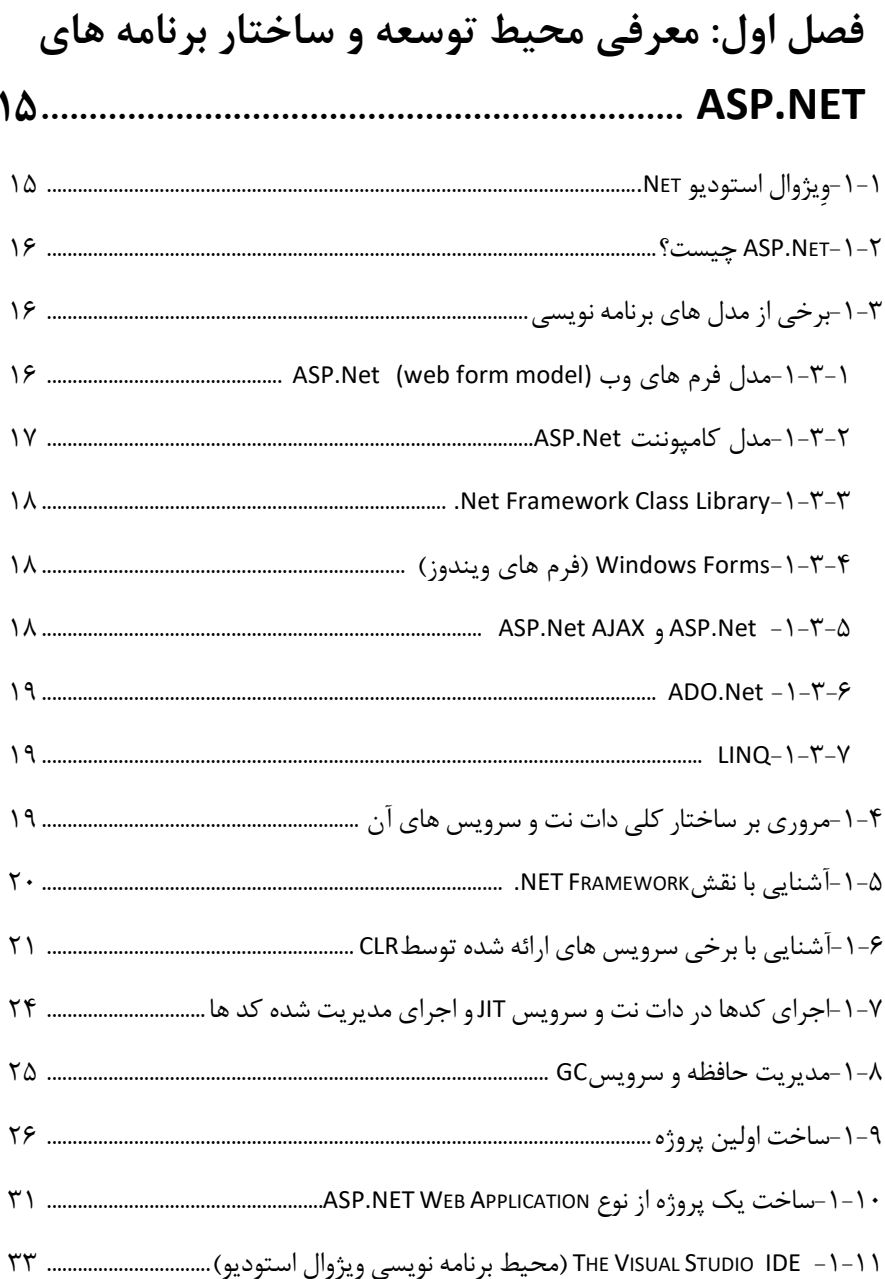

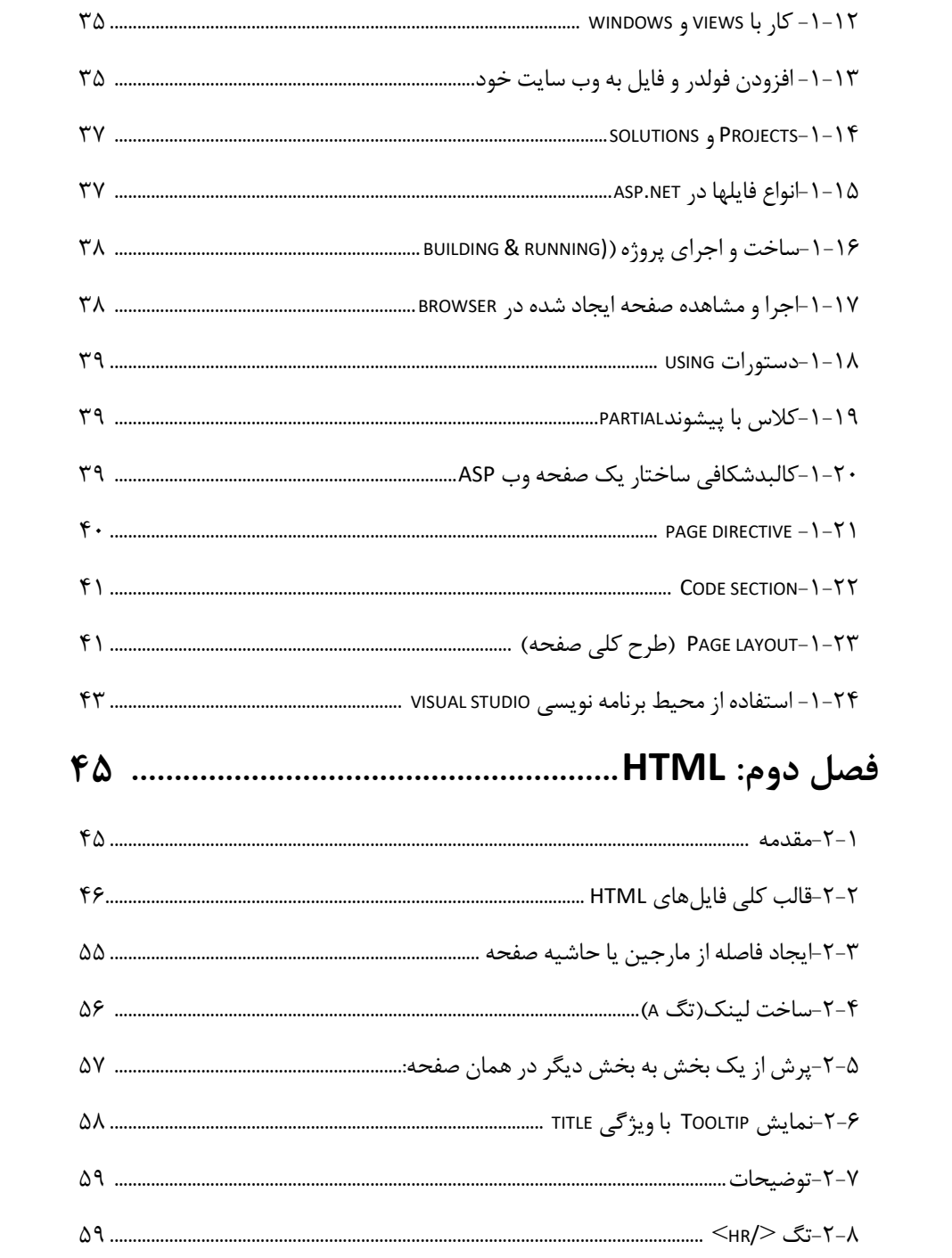

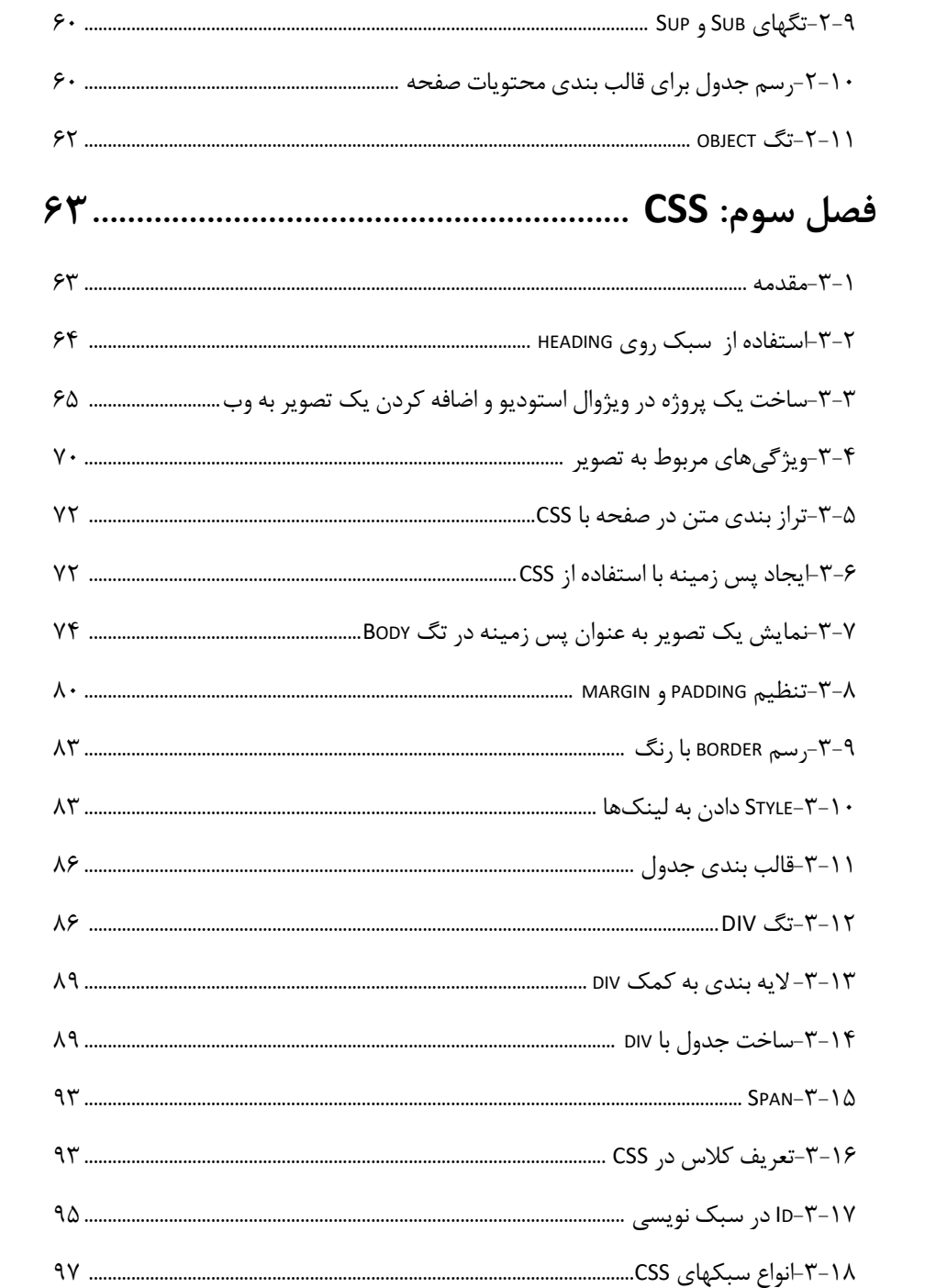

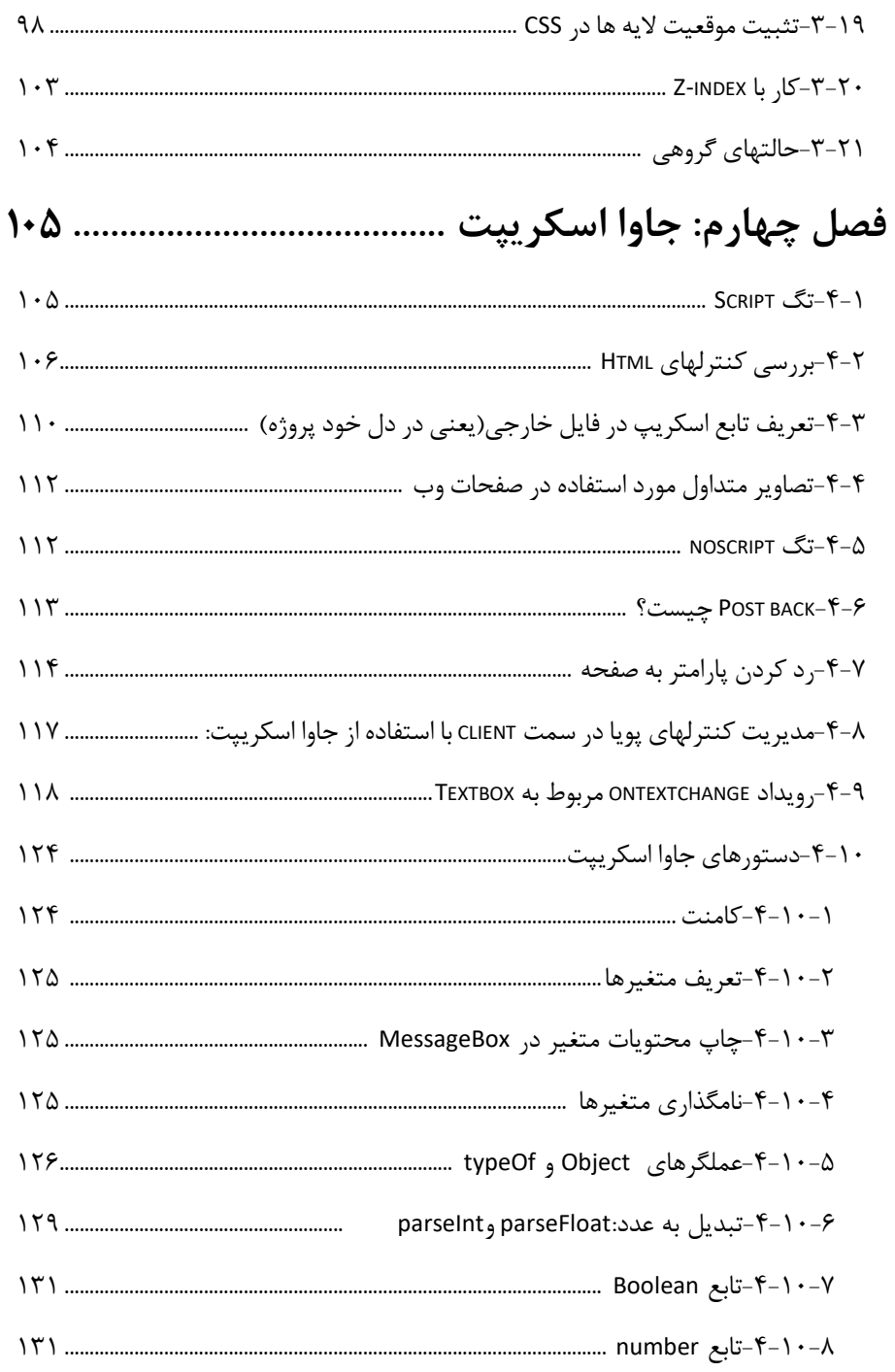

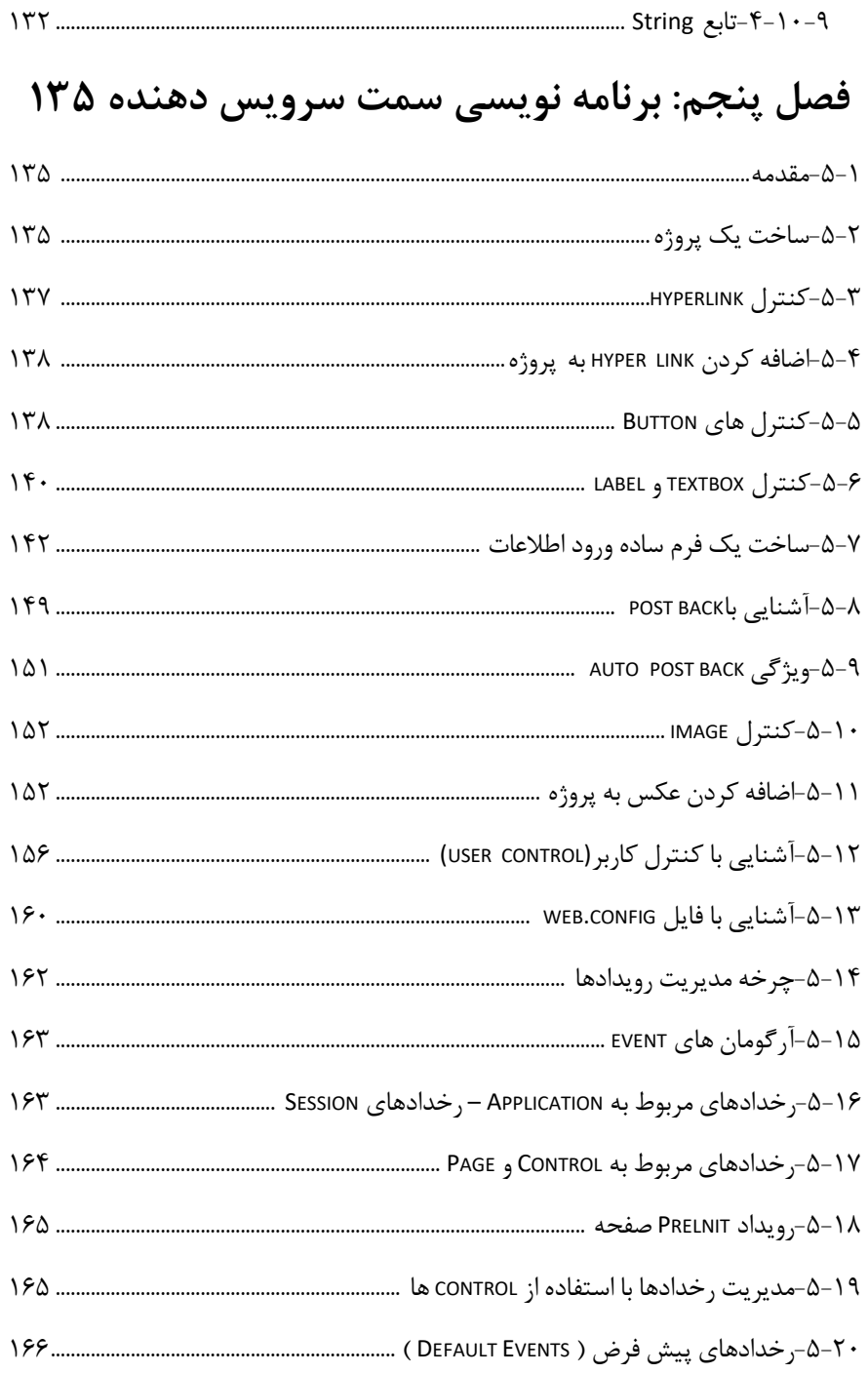

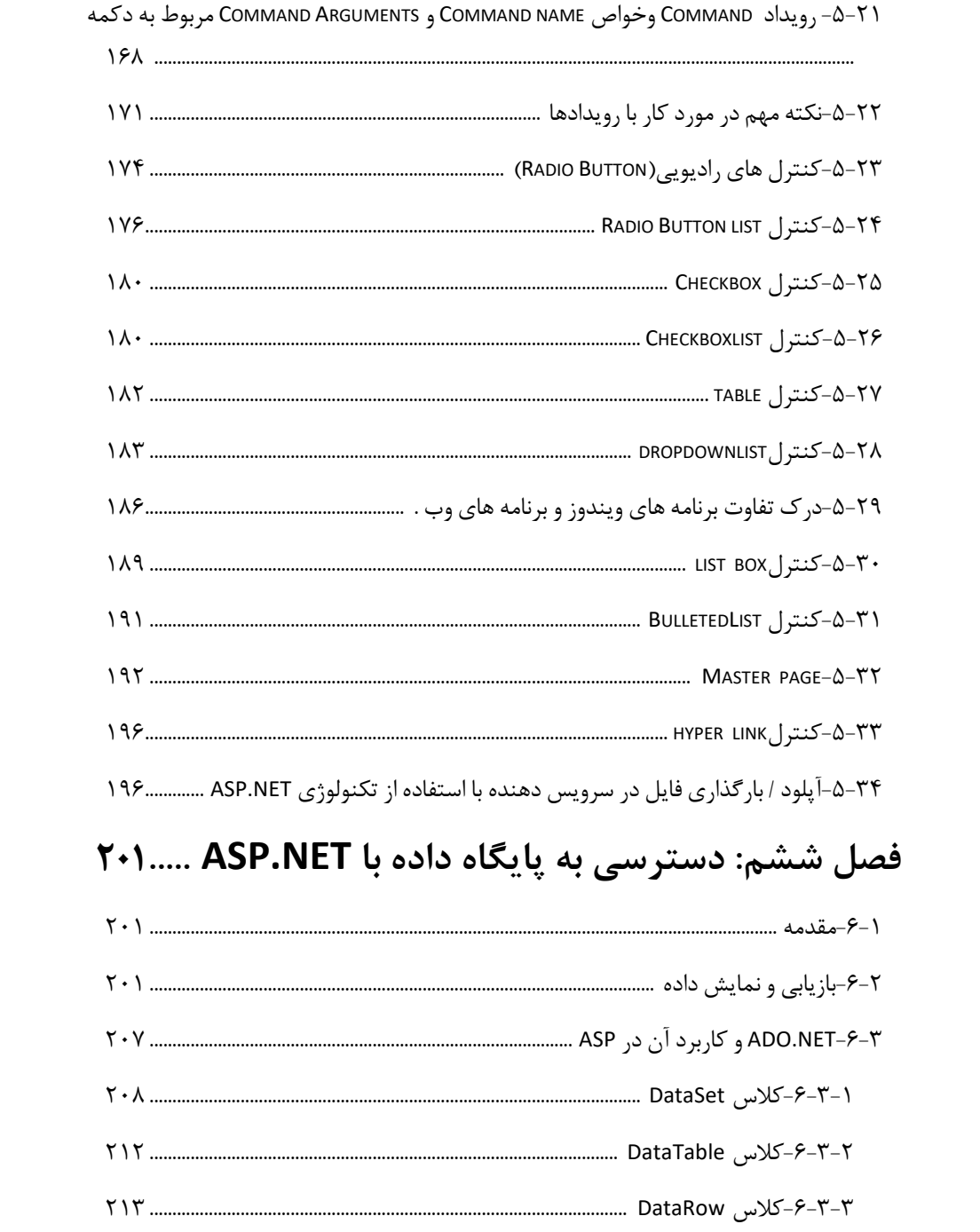

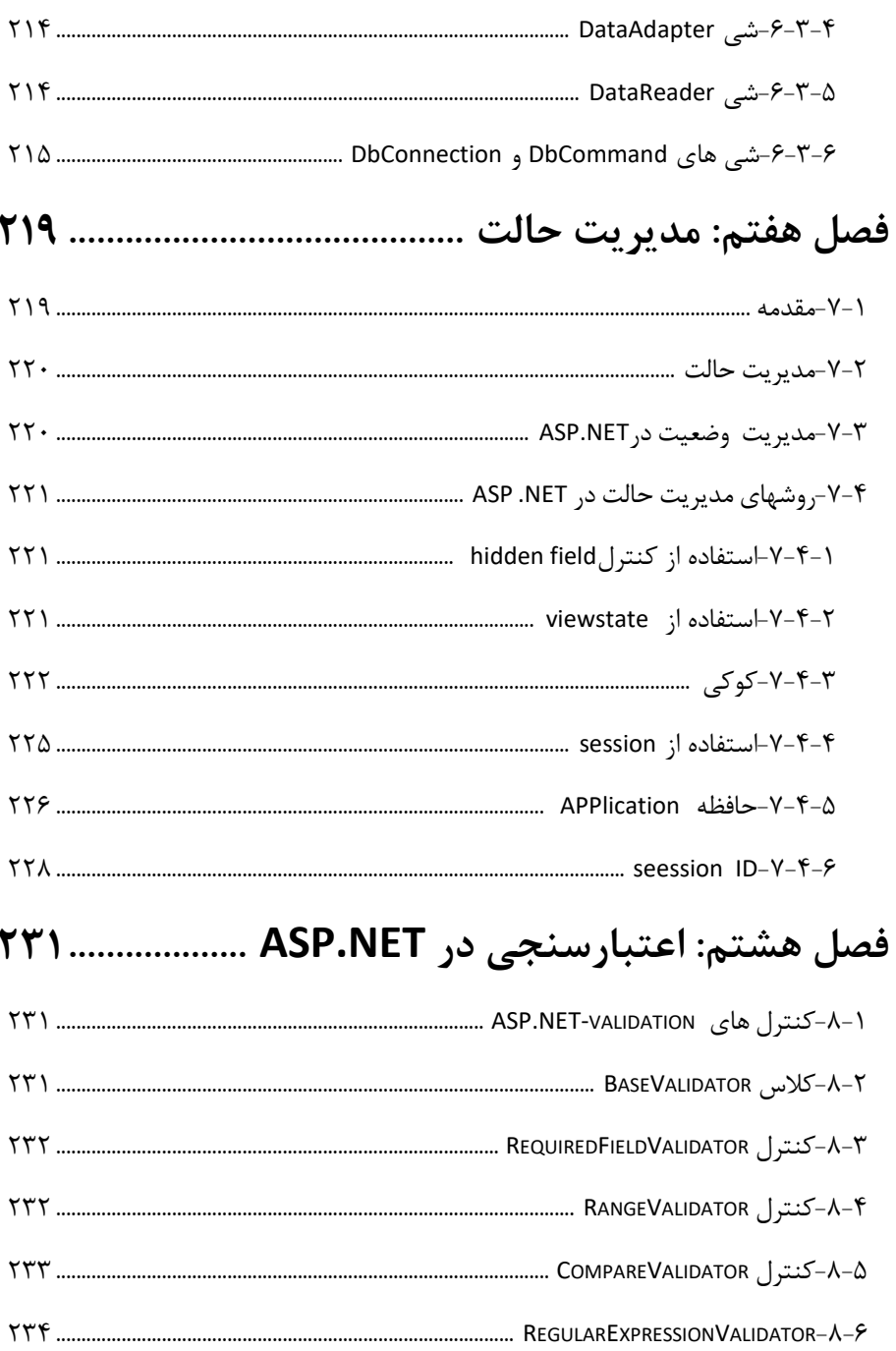

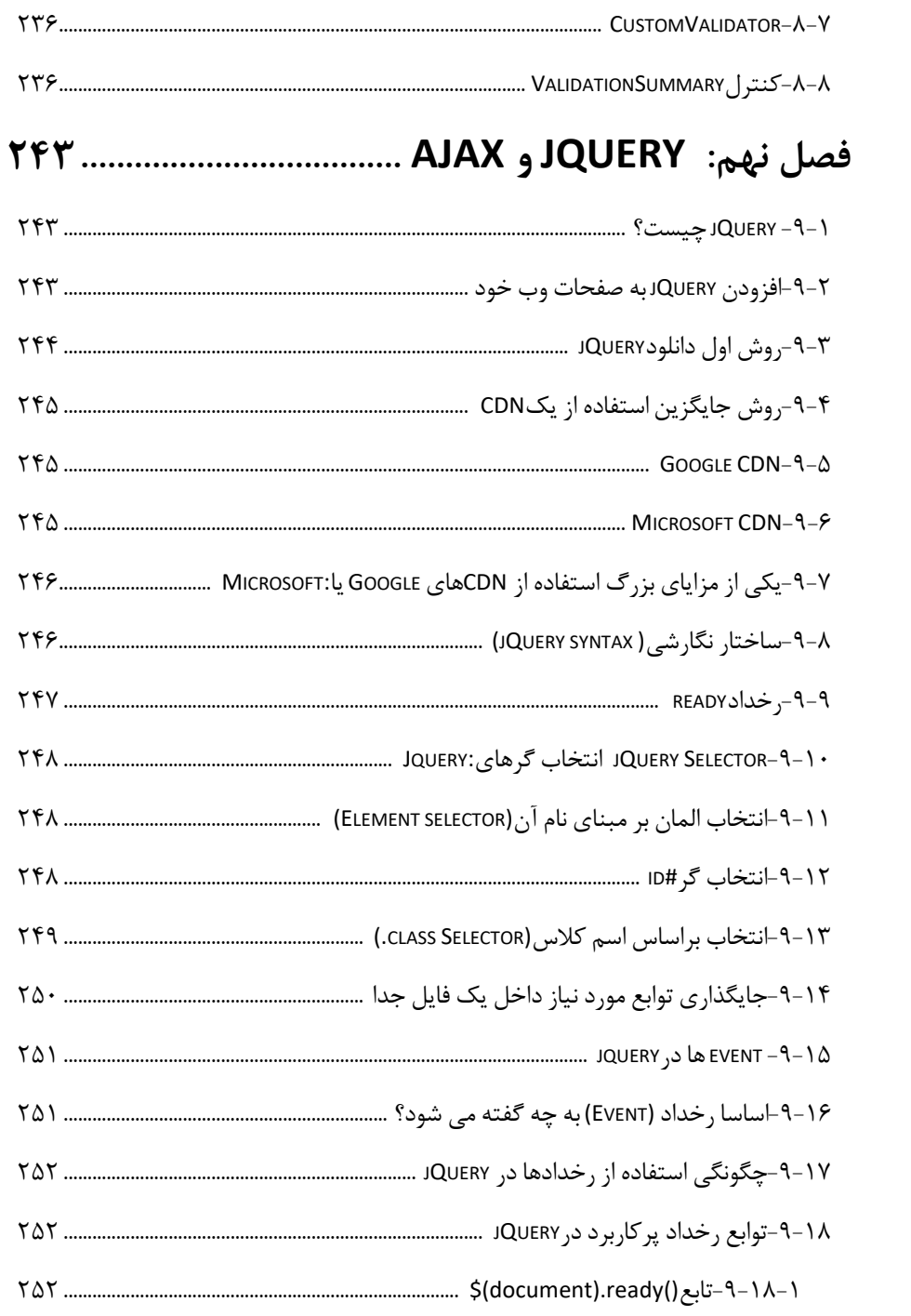

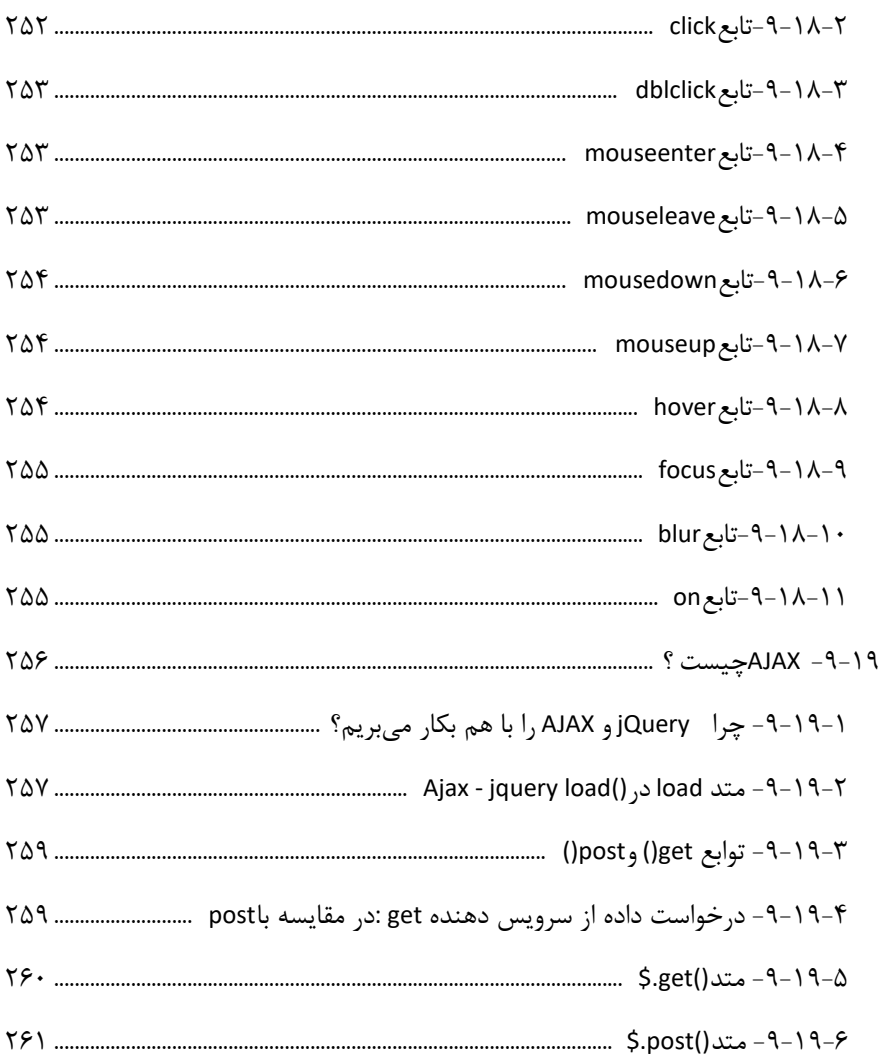

# فصل دهم: كنترلهاى AJAX در ASP.NET ............ ٢۶٣

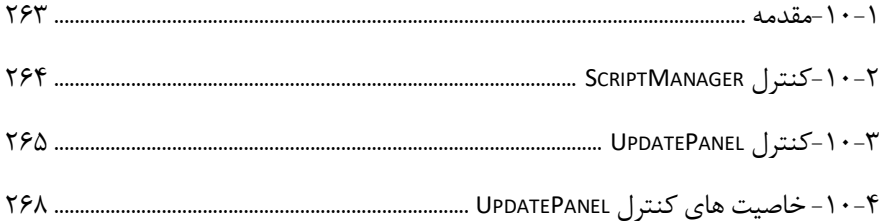

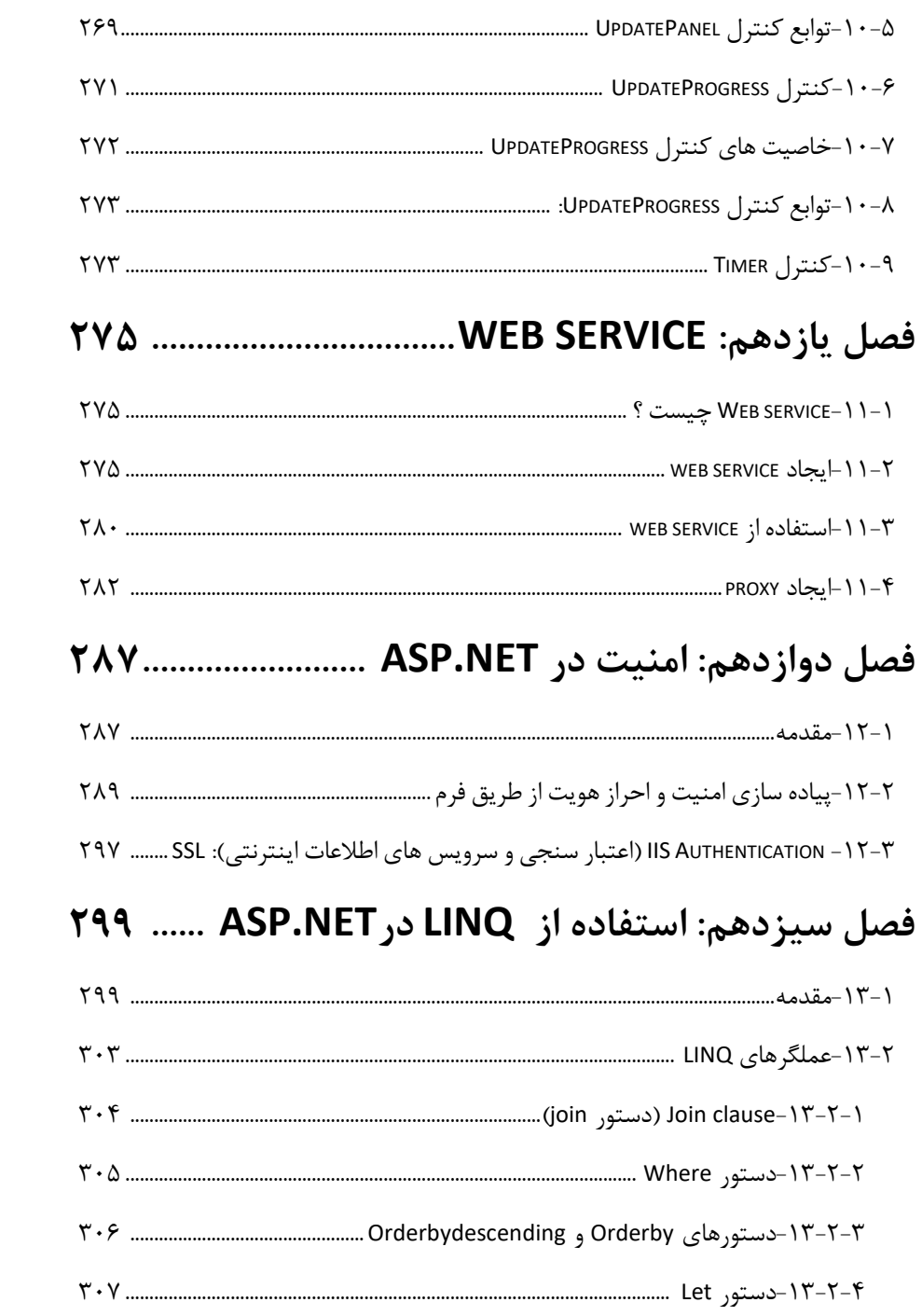

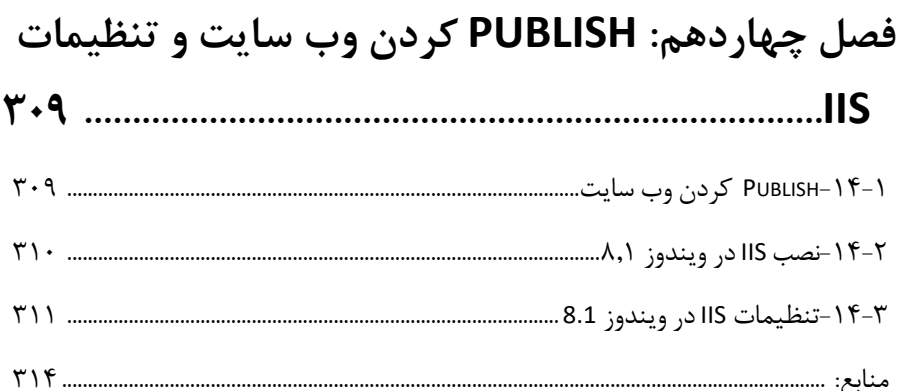

#### **مقدمه:**

امروزه فناوری اطالعات در تمامی ابعاد زندگی بشر نفوذ کرده و زندگی بشر را به شدت تحت تاثیر قرار داده است. برهمگان واضح است که فناوری اطالعات با استفاده از سرویسهای مختلفی که ارائه میدهد، ارزش افزوده زیادی ایجاد میکند. با توجه به اهمیت این موضوع، درس خدمات ارزش افزوده فناوری اطالعات در برنامه درسی رشتههای فناوری اطالعات و ICT قرار گرفته است. گرچه هدف اصلی این درس مطالعه پیرامون فناوری های مرتبط با IT و ارزش افزوده آنها است، اما یک هدف مهم تر نیز آن است که دانشجو بتواند در خصوص فناوری های جدیدی که در حوزه IT ارائه میشود، تحقیق نماید و خدمات ارزش افزوده قابل ارائه در این حوزه را شناسایی نماید. علیرغم اهمیت این درس منبع فارسی مناسبی برای آن وجود ندارد. این کتاب مطابق با سرفصل وزارت علوم تحقیقات و فناوری برای این درس تدوین شده است. در پایان هر بخش سئواالت تشریحی و چهار گزینه ای ارائه شده است تا دانشجویان بهتر بتوانند خود را برای آزمون های پیش رو آماده نمایند. امید است این اثر مورد توجه همکاران و دانشجویان گرامی قرار گرفته و به افزایش کیفیت آموزشی این درس کمک نماید. از اساتید و دانشجویان گرامی تقاضا دارم دیدگاههای خود را از طریق ایمیل [com.gmail@torkamani.a.m](mailto:m.a.torkamani@gmail.com) و با مولف در میان بگذارند تا انشاءلله در ویرایشهای بعدی اشکالات یا کاستیهای احتمالی کتاب مورد تجدید نظر قرار گیرد. در پایان وظیفه خود میدانیم از زحمات آقای مهندس بیات به خاطر طراحی جلد کتاب و همچنین از مدیریت انتشارات ارسطو و سامانه اطالعرسانی چاپ و نشر ایران، جناب آقای حسین قنبری، تشکر و قدردانی نمایم.

 محمد علی ترکمانی پاییز 95

## <span id="page-14-0"></span>**فصل اول**

# <span id="page-14-1"></span>**معرفی محیط توسعه و ساختار برنامه های ASP.NET**

## <span id="page-14-2"></span>**-1-1وِیژوال استودیو Net.**

برای نوشتن ، اشکال زدایی یا خطایابی و اجرای یک برنامه، مددیریت پدروژههدا و فایلهدا ازیدک محیط توسعه Environment Development Integrated یدا بده اختصدارIDE اسدتفاده میشود. یکی از معروفترین و بهترین ابزارها برای نوشتن برنامه های تحت وب، Studio Visual هست کده در نستخه هدای مختلفی ارائده شدده است. بدا نصب ب Visual Studio، NetFramework. و زبان سی شارپ بدر روی سیسدتم شدما نصدب خواهندد شدد. Visual Studioدر نسخه های مختلفی ارائه شدده اسدت. مدا از نسدخه Enterprise اسدتفاده میکندیم. وِیژوال استودیو Net. یک محیط توسعه نرم افزار است کده بدا اسدتفاده از فنداوری هدا و زبانهدای برنامه نویسی زیر میتوان یک برنامه تحت وب را توسعه داد:

- HTML  $\bullet$
- ASP.Net
	- $C#$   $\bullet$
	- Jscript
	- JQuery
		- Ajax
- ADO.NET
	- Ling •
- .Net Framework
	- MVC •

### <span id="page-15-0"></span> **چیست؟ [ASP.Net](http://www.tahlildadeh.com/CourseDetails/102/%D8%A2%D9%85%D9%88%D8%B2%D8%B4-%D8%B3%DB%8C%20%D8%B4%D8%A7%D8%B1%D9%BE.aspx)-1-2**

Net.ASP بخشی از سکوی نرم افزار )platform )Net.Microsoft می باشد که یدک مددل برنامه نویسی ، یک زیرساخت نرم افزار جامع و سرویس های متنوعی برای ساخت نرم افدزار هدای تحت وب کارامد و قدرتمند برای PC همانند موبایل ها ارائه می دهد.

Net.ASP عالوه بر پروتکل HTTP از دستورات و سیاسدت هدای HTTP بدرای تنظدیم یدک ارتباط و همکاری دوطرفه از مرورگر به سرور استفاده می کند. اپلیکیشن های تحت Net.ASP کدهای ترجمه شده ای هستند که از مولفه های )component )توسعه پدذیر )extensible )و قابل استفاده ی مجدد موجود درFramework Net. استفاده می کند. این کدها مدی توانندد از کلیه ی سلسله مراتب )hierarchy )کالس ها در.Framework Net استفاده کنند.

Net.ASP برای تولید اپلیکیشن های تحت وب تعاملی )interactive )و مبتنی بدر داده )داده محور یا data-driven) از طریق اینترنت استفاده می شود، که شامل تعداد زیادی ابـزار کنترلـی )control )از قبیل textboxها، دکمه ها و lable هایی برای پیکربندی و دسدتکاری کدد بدرای ایجاد صفحات HTML می باشد.

NET.ASP یک فناوری برای ایجاد صفحات وب پویا است. صفحه وب پویا صفحه ای است که شکل ظاهری آن ثابت اما محتوای آن باتوجه درخواست کاربر تغییر میکند. NET.ASP یک مدل برنامه نویسی کامالً شی گرا است. NET.ASP اجدازه میدهدد کده از زبانهدایی کده ازNET. پشدتیبانی میکنندد ، نظیدر #C و NET.VB وغیره برنامه نویسی کنید. NET.ASP چند مرورگری است و به راحتی میتوان کدهای نوشته شده به این زبان را توسط هرمرورگری اجرا نمود.

NET.ASP یک زبان برنامه نویسی سمت سرویس دهنده است. یعنی برنامههای نوشته شده در سمت سرویس دهنده اجرا می شوند.

<span id="page-15-1"></span>**-1-3برخی از مدل های برنامه نویسی**

<span id="page-15-2"></span>**ASP.Net (web form model) وب های فرم مدل-1-3-1**

فرمهای وب Net.ASP قابلیت رویداد محور بودن (driven-event (را به اپلیکیشن های تحت وب، اضافه می کند. مرورگر، فرمی از وب را به سرور وب ارسال مدی کندد و سدرور در پاسدخ یدک صفحه ی نشانه گذاری شده (markup page) یا صفحه HTML را برمی گرداند. تمام فعالیت های سمت سرویس گیرنده )side-client )کداربر بدرای پدردازش stateful( پایددار( بده سدرور فرستاده می شوند. سرور، خروجی )output )عملیات کاربر را پردازش مدی کندد و عکدس العمدل هایی نشان می دهد. اکنون HTTP یک پروتکل stateless( ناپایدار( می باشد. چارچوب کاری )framework )Net.ASP به ذخیره سازی اطالعات مربوط به وضعیت )state )برنامه ی تحت وب (web application) کمک می کند که شامل موارد زیر می باشد.

- Page state
- Session state

وضعیت صفحه وضعیت مربوط به کاربر می باشد، برای مثال محتویات فیلددهای ورودی ) input field )مختلف در فرم وب. state Session نیز مجموعه ای است حاصل از صفحات مختلفی که کاربر از آن ها را بازدید و با آن ها کار کرده است، به عنوان مثال می توان به کل state session اشاره کرد . برای واضح کردن مفهوم اجازه دهید در ادامه مثالی از سبد خرید ارائده دهدیم. کداربر آیتم هایی را به سبد خرید اضافه می کند. آیتم ها از صفحه ای انتخاب می شوند که صفحه آیدتم ها نامیده می شود، کل آیتم های جمع آوری شده و قیمت ها در صدفحه ای متفداوت نشدان داده می شوند که صفحه سبد خرید نامیده می شود. فقط HTTP نمی تواندد مسدیر تمدام اطالعدات ورودی از تمام صفحات مختلف را حفظ کند. state Session( وضعیت session )و زیر ساخت سدمت سدرور )infrastructure side server )Net.ASP تمدام اطالعداتی کده بده صدورت سراسری در طی یک session جمع آوری شده را دارد.

را از سـمت / و بـه سـمت سـرور در ( ) page state (6SP.NET runtime سراسر صفحه تقاضاها حمل مدی کندد و در زمدان اجدرا، کددهای net.asp را تولیدد مدی کندد و کامپوننت های مربوط به بخش سرور را در فیلدهای پنهان ترکیب )می گنجاند می کند. از این طریق سرور از وضعیت کلی برنامه ی کاربردی آگاه شدده و بده یدک روش اتصدال دو الیده .*لند* (two-tiered connected way) عمل می کند.

#### <span id="page-16-0"></span>**-1-3-2مدل کامپوننت Net.ASP**

این مدل از Net.ASP ساختارهای متفاوتی از صفحات Net.ASP را ارائه می دهد. اساسا این مدل، مدلی است که موارد زیر را توصیف می کند: مولفه هدای بخدش سدرور شدامل همده ی عناصدر HTML یدا تدگ هدایی مانندد <form <و  $\langle$ input $\rangle$ کنترل های سرور که به توسدعه رابدط پیچیدده ی کداربر کمدک مدی کندد، بدرای مثدال کنتدرل calendar یا کنترل Gridview. Net.ASP فن آوری است که تحت.Framework Net کار می کند که شدامل همده ویژگدی های مربوط به وب می شود.Framework Net. از سلسه مراتب شئ گرایی ساخته شدده اسدت. نرم افزار وب Net.ASP از صفحات ساخته شده است. وقتی که یدک کداربر تقاضدای صدفحه ی Net.ASP دارد، IIS فرایند صفحه را به سیستم runtime Net.ASP محول می کند.

#### <span id="page-17-0"></span>**.Net Framework Class Library-1-3-3**

شامل کتابخانه ای غنی و وسیع از typeها اسدت کده امکدان و قابلیدت بارهدا اسدتفاده از آن هدا )types reusable of library )وجود دارد. کدالس هدا، سداختارها، رابدط هدا )interfaces )و مقادیر شمارشی (enumerated values) که جمعاً نوع (type) نامیده می شوند.

#### <span id="page-17-1"></span>**-1-3-4Forms Windows( فرم های ویندوز(**

فرم هدای وینددوز دربردارندده ی نمدایش گرافیکدی )representation graphical )کلیده ی پنجره (window) هایی است که در برنامه ی کاربردی (app) نشان داده می شوند.

#### <span id="page-17-2"></span>**ASP.Net AJAX و ASP.Net -1-3-5**

Net.ASP مدل توسعه و برنامه نویسی تحت وب )model development web )و AJAX شاخه ی از )یا افزونه ای برای( Net.ASP برای توسعه و اجرای قابلیدت هدا و امکاندات AJAX می باشد. AJAX Net.ASP شامل کامپوننت هایی است که به برنامه ندویس تحدت وب اجدازه می دهد که داده را در یک وب سایت بدون نیاز به بارگذاری مجدد در صفحه آپدیت و بروز رسانی کند.

#### <span id="page-18-0"></span>ADO.Net  $-1-\mathbf{y}-\mathbf{\hat{z}}$

فن آوری می باشد که برای کار با داده و پایگاه داده استفاده می شود. Net.ADO دسترسی بده منابع دیتا مانند سرور SQL، XML ,DB OLE و غیره را فراهم می کند. این فن آوری امکدان اتصال با منابع دیتا را برای بازیابی، دستکاری و آپدیت کردن دیتا فراهم می کند.

#### <span id="page-18-1"></span>**LINQ-1-3-7**

قابلیت های data querying (پرسمان از داده) را با استفاده از سینتکسی (دسـتور نحـوی) کـه شبیه به سینتکس query language SQL (زبان پرسمان از داده ی SQL) قدیمی اسـت بـه زبان های (تحت).Net انتقال می دهد (اضافه می کند).

## <span id="page-18-2"></span>**-1-4مروری بر ساختار کلی دات نت و سرویس های آن**

Framework NET.از دو بخش اصلی تشکیل شده، کتابخانه دات نت یا NET. . CLR یا Common Language Runtime وFramework Class Library کتابخانه دات نت مجموعه ای از کالس های آماده از پیش نوشته شده است که در تمامی زبان های مبتنی بر NET. قابل استفاده هستند . اما CLR وظیفه اجرا و مدیریت برنامه های تحت دات نت را دارد. تبدیل کدهای IL به کد ماشین، کنترل و مدیریت اجرای برنامه ها، مدیریت حافظه و کنترل و مدیریت امنیت در برنامه های دات نت از وظایف CLR هست. در حقیقت میتوان گفت  $\rm CLR$ قلب تپنده دات نت هست. برای درک بهتر ساختار دات نت به شکل 1-1 توجه کنید.

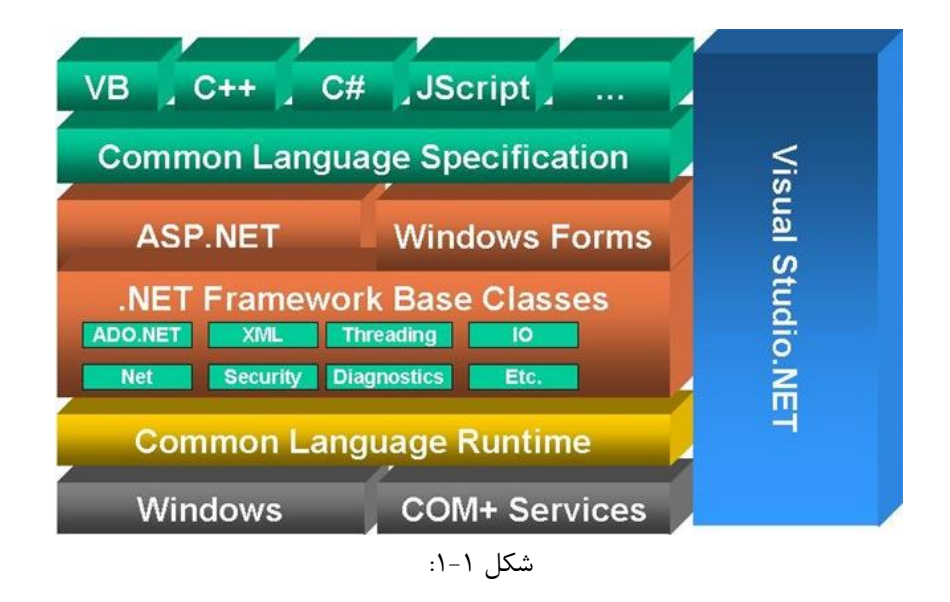

در باالی شکل 1-1 زبان هایی قرار دارند که شما می توانید بوسیله آنها برنامه های خود را مبتنی بر دات بنویسید. در مرکز این شکل کتابخانه دات نت قرار دارد. این کتابخانه مجموعه ای از کدهای از پیش نوشته شده است که نوشتن کدها را برای شما راحت تر می کند. بعد از کتابخانه، CLRقرار دارد که وظیفه تبدیل کدهای شما به زبان ماشین و اجرای برنامه ها رو به عهده دارد. در پایین ترین الیه، سرویس های ویندوز قرار دارد که وظیفه ارتباط با این الیه، به عهده CLR و کتابخانه دات نت هست .

## <span id="page-19-0"></span>**-1-5آشنایی با نقشFramework NET.**

کتابخانه دات نت مجموعه ای از کدهای Reusable( کدهایی که یکبار نوشته شده و قابلیت استفاده مجدد را دارند) می باشند که در اختیار برنامه نویسان دات نت قرار گرفته اند. از این کدها می تواند در کلیه برنامه های دات نت، از برنامه های Console گرفته تا برنامه های ویندوز، وب، ارتباط با بانک های اطالعاتی و سرویس های وب و ویندوز استفاده کرد . اما یکی از اصطالحات در دات نت CLS یا Specification Language Common است .

 استانداردی ، ECMAیا European Computer Manufacturers Assoscian موسسه را تدوین کرده که CLS مبتنی بر این استاندارد پیاده سازی شده است. در حقیقت CLS استانداردی هست که با رعایت این استاندارد، کلیه زبان های برنامه نویسی مبتنی بر دات نت، قابلیت ارتباط با یکدیگر را خواهند داشت. برای مثال زبان هایVB.NET و  $\mathrm{C}$  دو زبان مبتنی بر دات نت هستند. زمانی که شما کدی را با زبان #C نوشته اید، با CTS این قابلیت به شما داده میشود که بتونید از کد نوشته شده در زبان  $C\#$  در زبان VB.NET نیز استفاده کنید. کدهایی که با استاندارد CLS تطابق داشته باشند، بعد از کامپایل به یک کد میانی به نام IL ترجمه می شوند، کد IL کدی شبیه به کد Assembly هست. بعد از ایجاد کد IL توسط کامپایلر، کد IL توسط CLR به کد ماشین ترجمه شده و اجرا می شود. در حقیقت بعد از کامپایل کردن دو برنامه که یکی به زبان #C و دیگری به زبان NET.VB نوشته شده، کدی که ایجاد می شود کد IL هست .

کدی میانی که توسط کامپایلرهای مبتنی بر دات نت ایجاد می شوند Microsoft Language Intermediateیا MSIL نام دارند که به برنامه ها قابلیت برقراری ارتباط با یکدیگر را می دهد . استاندارد دیگری که توسط ECMA تدوین شده، استاندارد CLI یا Infrastructre Language Commonهست. این استاندارد یک سری خصوصیات مشترک در بین کدهای میانی ایجاد شده توسط کامپایلرها رو تعریف میکند که برای اجرای کد IL به آنها نیاز است. برای مثال سیستم نوع داده مشترک (System Type Common (یا سرویس های از قبیل Safety Type و اجرای مدیریت شده کدها از خصوصیات تدوین شده هستند. لیست زیر خالصه ای از استاندارد های ECMA تحت دات نت می باشد :

- Common Language SpecificationیاCLS
	- Common Type System
		- Type SafetyیاTS
		- Intermediate Language

# <span id="page-20-0"></span>**-1-6آشنایی با برخی سرویس هاای اراهاه شاده توساط CLR**

همانطور که بخش قبلی گفتیم، CLRقلب تپنده دات نت بوده و اکثر وظایف زمان اجرای برنامه های دات نت به عهده CLR می باشد. در حقیقت، برای اجرای برنامه های مبتنی بر دات نت، حتما" باید نسخه مربوطه Framework NET. بر روی سیستم مقصد نصب شده باشد. در این بخش قصد داریم تا برخی از سرویس های CLR را معرفی کرده و در مورد دو سرویس، یعنی JIT و GC به تفصیل صحبت کنیم. در شکل 2-1 نمای کلی از سرویس های CLR را مشاهده می کنید.

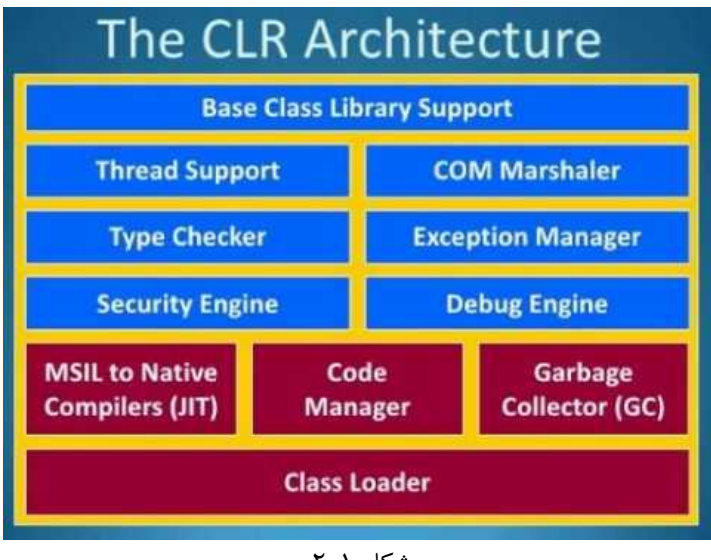

شکل ۲-۱:

اجزای ذکر شده در این شکل به شرح ذیل هستند:

-1Loader Class : این سرویس وظیفه بارگذاری کالس ها در زمان اجرا در محیط CLR را به عهده دارد

-2Native to IL : در قسمت قبل گفتیم که کدهای نوشته شده در زبان های مبتنی بر دات نت، بعد از کامپایل به یک زبان میانی به نام IL تبدیل می شوند، این سرویس وظیفه تبدیل کدهای  $\rm IL$  به کد ماشین جهت اجرای برنامه را به عهده دارد.  $\rm Code~Manager:$  این سرویس وظیفه مدیریت کدها در زمان اجرا را به عهده دارد.

-3 Collector Garbage : با کمک این سرویس، CLR کار مدیریت حافظه را انجام می دهد، پاک سازی حافظه از اشیاء بلااستفاده از وظایف  $\rm GC$  می باشد.

-4Engine Debug: یکی از امکانات مورد نیاز برنامه نویسان، قابلیت خطا یابی برنامه ها می باشد که این سرویس، قابلیت خطایابی یا همان Debuggingرا به برنامه نویسان می دهد.

-5Checker Type : یکی از ویژگی های دات نت، Safety Typeمی باشد، بدین معنی که تمام Type Data ها یا نوع های داده باید مشخص باشند. برای مثال شما در دات نت نمی توانید در یک متغیر از نوع عددی، رشته ای را ذخیره کنید یا باالعکس، این سرویس وظیفه کنترل نوع های داده را به عهده دارد.

: Security Engine-6

یکی دیگر از سرویس های CLR می باشد که وظیفه امنیت اجرای کدها در محیط دات نت را به عهده دارد.

-7Manager Exception: هنگامی که در برنامه های مبتنی بر دات نت، خطایی اتفاق می افتد، CLRیک استثنا یا Exception برای آن خطا ایجاد می کند، وظیفه کنترل و مدیریت استثناها به عهده این سرویس می باشد.

-8Marshaler COM : یکی از مزایای دات نت، قابلیت ارتباط با اجزای COMکه در بخش قبلی در مورد آن صحبت کردیم می باشد، این سرویس وظیفه انتقال اطالعات بین برنامه های دات نت و اجزای COM را به عهده دارد.

-9Support Thread: یکی از ویژگی های برنامه های امروزی، قابلیت Threading-Multi جهت همزمانی انجام وظایف و عملیات ها می باشد که باعث باالرفتن کارایی برنامه می شود، این سرویس وظیفه مدیریت اجرای کدها به صورت Thread-Multiرا به عهده دارد.

-10Library Class Base : امکان دسترسی به کتابخانه پایه دات نت را به برنامه ها می دهد.

# <span id="page-23-0"></span>**-1-7اجرای کدها در دات نات و سارویس JIT و اجارای مدیریت شده کد ها**

روند اجرای کدها در دات نت، کمی پیچیده ولی در عین حال، بسیار کارامد است . زیرا طراحی این قسمت توسط شرکت مایکروسافت طوری انجام شده که اجرای کدها به بهینه ترین شکل ممکن انجام شود. همانطور که در قسمت قبلی گفتیم، سرویسی که وظیفه اجرای کدها در دات نت را دارد، کامپایلر JIT یا Time-In-Just می باشد. در زیر به صورت قدم به قدم به تشریح روند کامپایل و اجرای کدها، از زمان کامپایل توسط کامپایلر زبان برنامه نویسی تا زمان اجرای کد توسط JIT می پردازیم:

-1در قدم اول شما کد مورد نظر خود را با زبان برنامه نویسی مورد نظرتان مانند سی شارپ می نویسید.

-2در ادامه، با کمک کامپایلر زبان مورد نظر، کدی که شما نوشتید به زبان ILترجمه شده و داخل یک فایل به نام Assembly قرار داده می شوند Assembly .ها فایل هایی هستند که بعد از کامپایل کدها توسط کامپایلر ایجاد می شوند Assembly .ها شامل کد IL برنامه، ها که اطلاعاتی در مورد کد نوشته شده توسط شما در اختیار  $\rm CLR$  قرار می دهد و $\rm Metadata$ 

Manifest Assemblyکه اطالعات اولیه در مورد اسمبلی مانند نسخه و ... می باشند. -3بعد از ایجاد Assembly توسط کامپایلر، با اجرای برنامه، CLRوارد صحنه می شود. بدین صورت که ابتدا توسط سرویس Loader Class که در بخش قبلی در مورد آن توضیح دادیم، اطالعت اولیه مورد نیاز جهت اجرای کد مانند کد IL و Metadata را داخل حافظه بارگذاری شده، و سپس کد بارگذاری شده توسط Loader Class توسط JIT به کد ماشین تبدیل شده و اجرا می شود.

نکته :1 هر اسمبلی دات نت برای اجرا نیاز به یک نقطه شروع یا Point Entiry دارد که Class Loaderدر ابتدا این بخش، یعنی Point Entry را در حافظه بارگذاری کرده و JIT آن را اجرا می کند .

نکته 2 :برنامه های نوشته شده توسط دات نت، می توانند شامل چندین هزار خط و بخش مجزا باشند، از مزیت های JIT این است که برای اجرای برنامه ها، کل کدها را یکجا به کد ماشین تبدیل نمی کند، بلکه تنها بخش مورد نیاز برای اجرا توسط Loader Class در حافظه بارگذاری شده و توسط JIT اجرا می شود. با این کار سرعت باگذاری اولیه برنامه های دات نت بسیار باال می رود. اما MCE یا Execution Code Managed دقیقا" به چه معناست؟ همانطور که گفتیم، CLR پروسه ای برای اجرای کدها دارد که به شرح زیر می باشد : -1بارگذاری کد IL و Data Meta های مربوطه

> -2تبدیل کد IL به کد Native و اجرای آن -3کنترل و مدیریت حافظه در زمان اجرای برنامه

Type Safety, اعمال

-5کنترل امنیت در اجرای برنامه ها

-6مدیریت Exception ها

پروسه ای فوق برای اجرای کدها در دات نت ذکر شد به MCE یا همان Code Managed Executionشناخته میشود.

## <span id="page-24-0"></span>**-1-8مدیریت حافظه و سرویسGC**

یکی از کابوس های برنامه نویسان، مدیریت و استفاده بهینه از حافظه کامپیوتر می باشد. اگر شما با زبان هایی که مدیریت حافظه در آنها به صورت خودکار نباشد، کار کرده باشید، حتما" واژه کابوس را تائید می کنید. برنامه ای که از حافظه استفاده بهینه داشته باشد، سرعت اجرا و عملکرد بهتری دارد. اما در دات نت، مسئله مدیریت و استفاده بهینه از حافظه بوسیله سدرویس GC یدا Collector Garbageبه صورت کامل حدل شدده اسدت. در حقیقدت سدرویس GC وظیفه مانیتور کردن حافظه در حین اجرای برنامه و پاک سازی آن را به عهده دارد. به همین دلیل شما به عنوان برنامه نویس، هیچ گونه نگرانی در مدورد پداک سدازی حافظه را نخواهید داشت. پروسه آزاد سازی حافظه در دات نت، کمی پیچیده است،

اما به طور کلدی، در مددیریت حافظده توسدطCLR ، دو وظیفده کلدی وجدود دارد. تخصیص حافظه و آزاد سازی حافظه که این وظایف به صورت خودکار توسط CLR انجام می شوند .

## <span id="page-25-0"></span>**-1-9ساخت اولین پروژه**

در ادامه میخواهیم نحوه ساخت یک روژه وب سایت را شرح دهیم. -1ویژوال استودیو را اجرا کنید

-2منوی site web/new/file را انتخاب کنید و یا از گزینه موجود در جعبه ابزار )شکل 3-1( استفاده کنید تا شکل 1-۴ روی صفحه ظاهر می شود. سپس گزینه asp.net empty web site را انتخاب کنید.

-3یک پروژه جدید ایجاد شده و در Explorer Solution نام پروژه نمایش داده می شود)شکل .( $\Delta-1$ 

1, add new item ) کلک راست کرده وگزینه  $\epsilon$ tem ) روی نام پروژه (در اینجا web site  $\tau$ ) انتخاب کنید تا شکل 6-1 روی صفحه ظاهر شود. روش دیگر استفاده از منوی new add .است web site/ item

-5گزینه form webرا انتخاب کرده و بعد از وارد کردن نام پروژه،روی دکمه add کلید کنید. -6مطابق با شکل 7-1 یک فایل aspx به پروژه اضافه شده است.

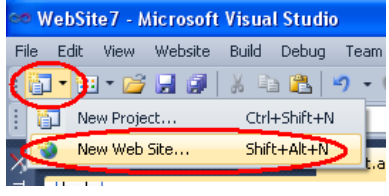

شکل ۱–۰۳:

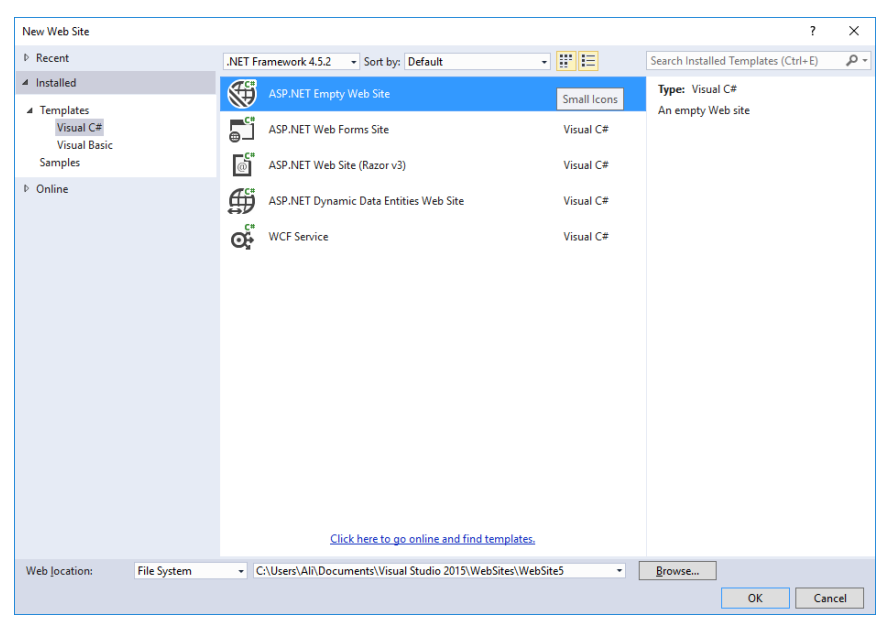

شکل :4-1

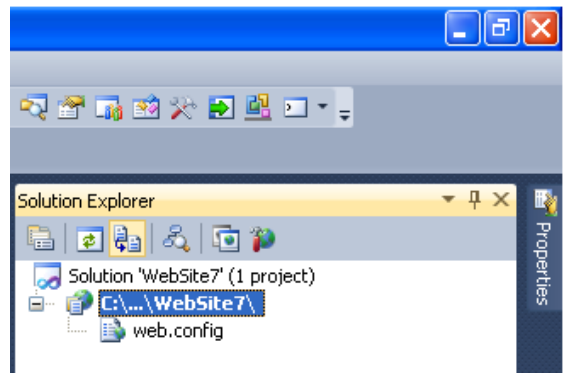

شکل ۱-۵:

برای مشاهده محیط طراحی و کدهای منبع html ، درگوشه سمت چپ و پایین محیط ویژوال استودیو، دو دکمه source و design وجود دارد )شکل 8-1( که با کمک آنها می توانید محیط طراحی وکدهای منبع html پروژه را مشاهده کنید. شکل 9-1 محیط طراحی و شکل 10 کد منبع NET.ASP را نمایش می دهد.

نکته: از طریق منوی view/code می توانید کد #c واز طریق منوی view/designer می توانید به یک محیط طراحی بروید(شکل ۱-۱۰).

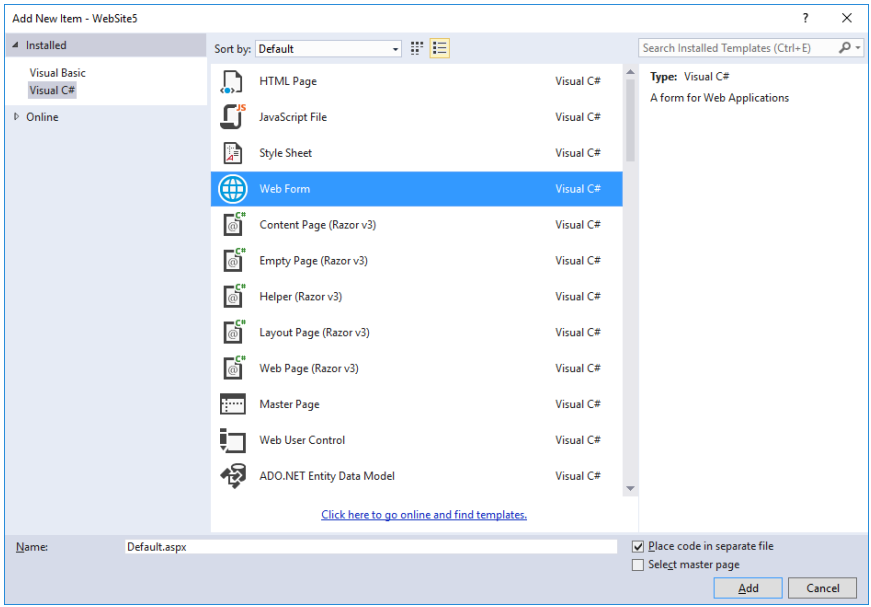

شکل 6-1

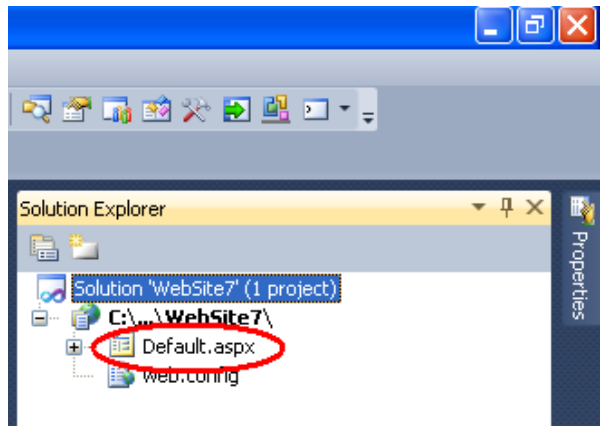

شکل 7-1

برای مشاهده کدهای #c پروژه، روی عالمت + کنار نام پروژه در پنجره explorer Solution کلیک کنید.)شکل 11-1(

بعد از انجام این کار فایل #c ،در پنجره explorer Solution نمایش داده می شود)شکل -1  $(15)$ 

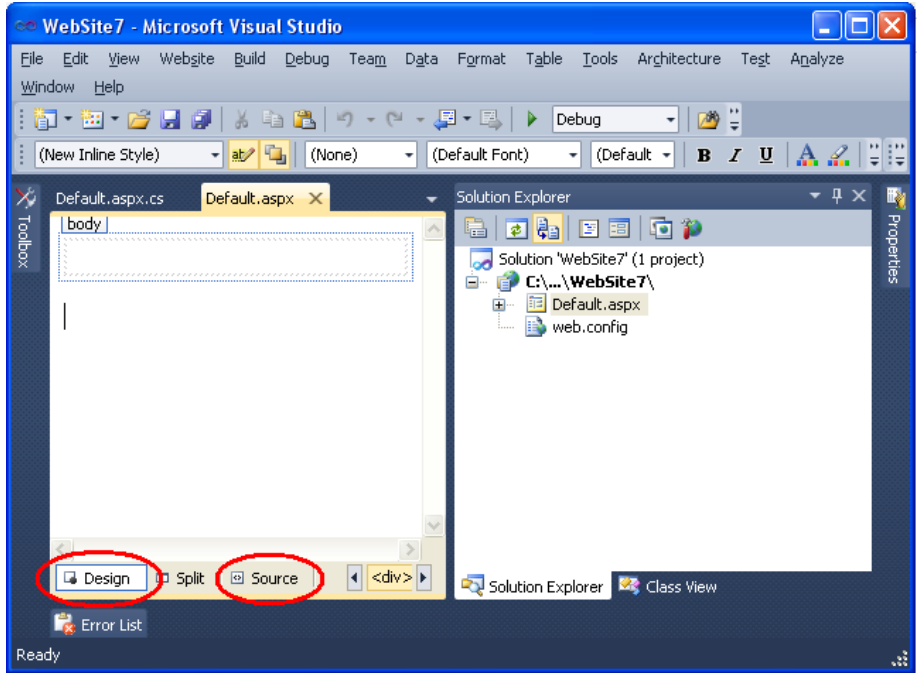

شکل 8-1

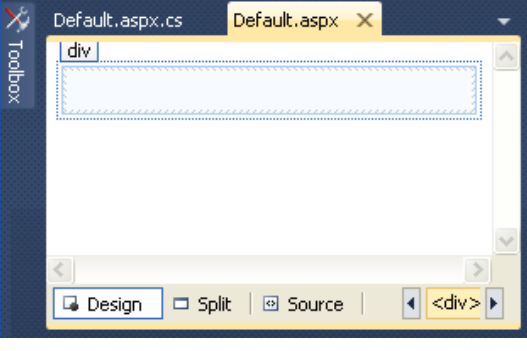

شکل 9-1

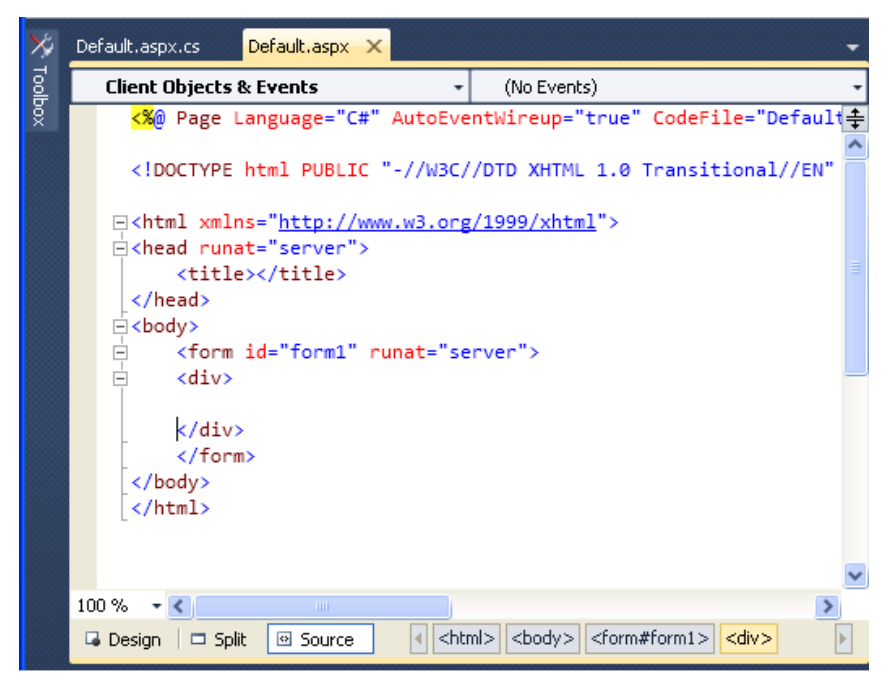

 $1 - 1$  شکل

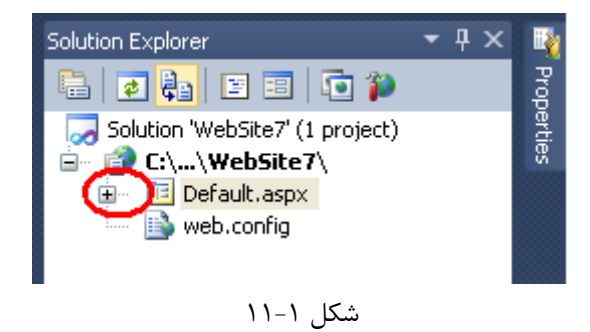

روی این فایل کلیک کنید تا محیط کد نویسی #c نمایش داده شود)شکل 13-1(

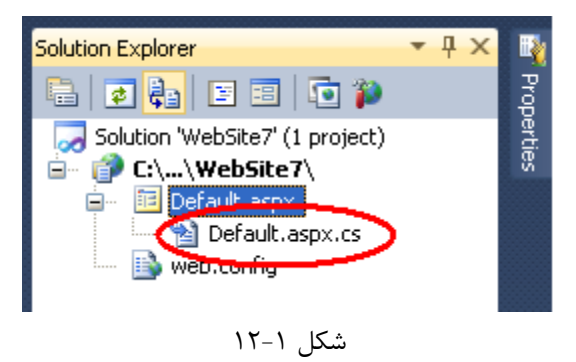

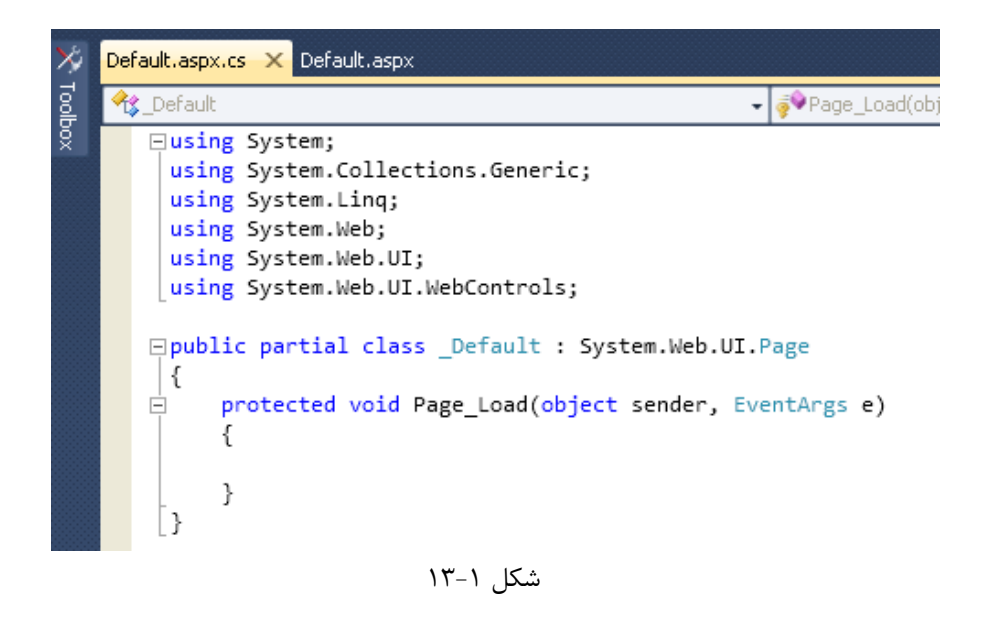

برای بازگشت به محیط طراحی یا کد نویسی html ، روی نام پروژه در Solution explorer کلیک کنید.

# <span id="page-30-0"></span>**-1-10سااخت یاو پاروژه از ناو Web NET.ASP Application**

-1 ویژوال استودیو دات نت را اجرا کنید.

-2منوی Project/New/File را اجرا کنید)شکل 14-1(.

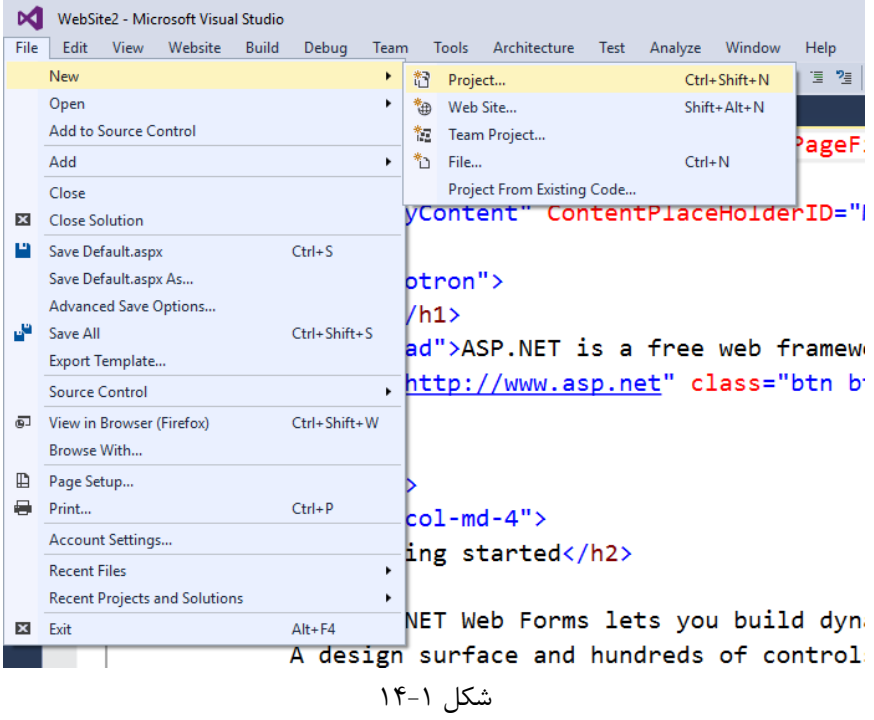

-3پنجره ای با عنوان Project New روی صفحه تشکیل میشود)شکل 15-1(. -4در قسمت installed ، #C Visual و در کادر مقابل آن Web NET.ASP Application را انتخاب کنید. نام پروژه را در کادر Name و مسیر ذخیره سازی آن را در کادر Location تعیین کنید. روی دکمه  $\rm{ok}$  کلیک کنید. پروژه شما ایجاد شد. $\rm{\Delta}$ در ادامه محیط توسعه و فایلهای ایجاد شده در پروژه های WEB را بررسی میکنیم.

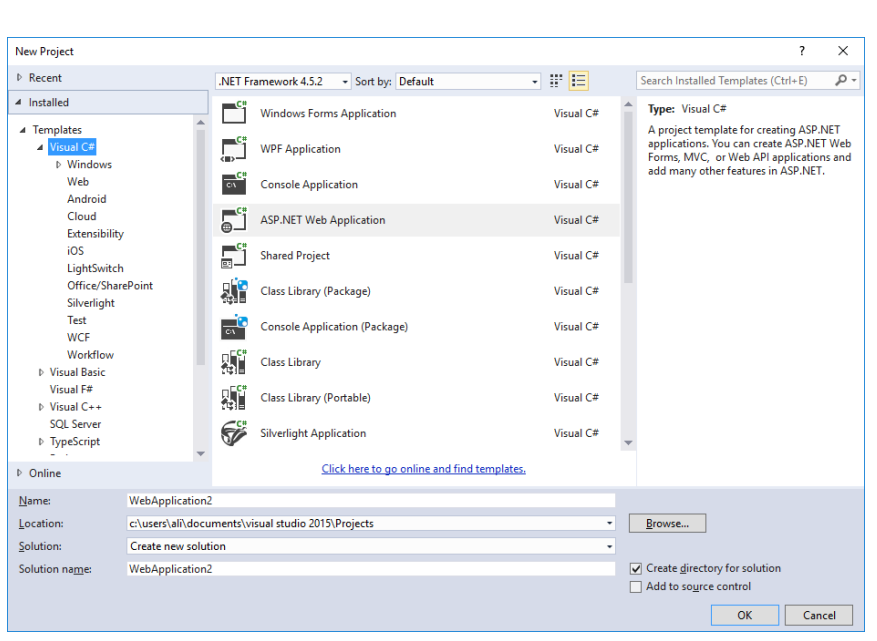

 $10-1$  (م

# <span id="page-32-0"></span> **برنامااه محاایط )The Visual Studio IDE -1-11 نویسی ویژوال استودیو(**

پنجره ی new project به شما امکان انتخاب application template (قالب برنامه ی کاربردی) دلخواه را از میان قالب های موجود می دهد. وقتی که شما یک وب سایت جدید راه اندازی می کنید، Net.ASP پوشه ها و فایل های اولیه ی برای سایت که شامل دو فایل برای اولین form web از سایت هست را ارائه می دهد. فایل aspx.Default دربردارنده html و کد Net.asp است که فرم را تعریف می کنند.

فایل های Default.aspx.cs (ویژه ی کد نویسی با زبان #C) دربردارنده ی کد زبانی هستند که قرار است با آن برنامه نویسی کنید. این کد در واقع مسئول عملیاتی است که روی فرم انجام می شود.

نخستین پنجره در محیط برنامه نویسی Visual Studio (IDE) پنجره Visual Studio Designer می باشد.

دیگر پنجره های پشتیبان عبارتند از toolbox (شکل ۱۶)، Solution Explorer و window Properties( شکل17-1(. شما از پنجره Designer Form Web برای طراحی یک وب استفاده می کنید و برای اضافه کردن کد به کنترل روی فرم طوریکه فرم طبق نیازهای شما کار کند، از ویرایش گر کد (code editor) استفاده می کنید.

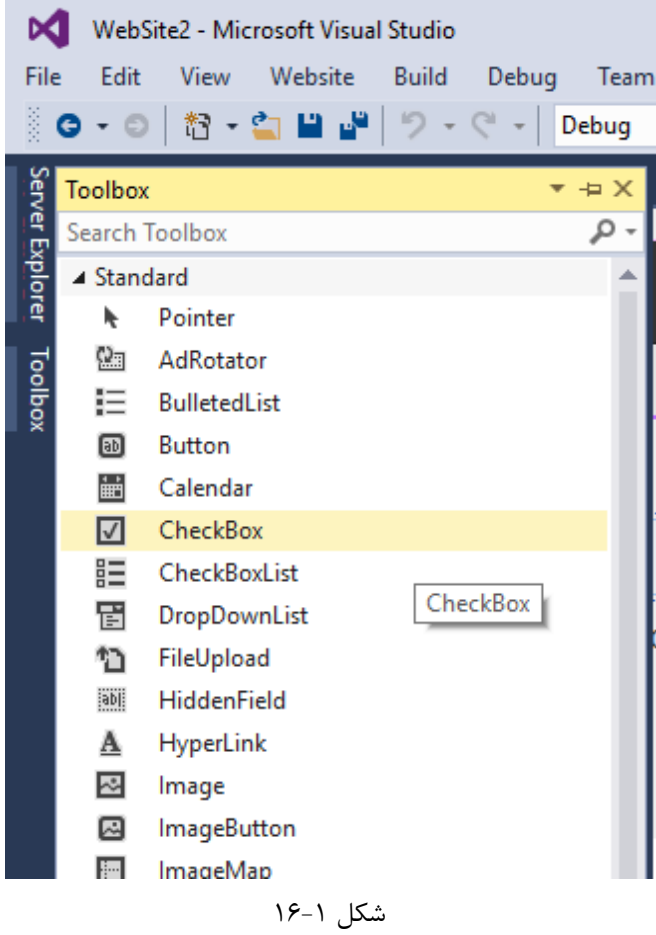

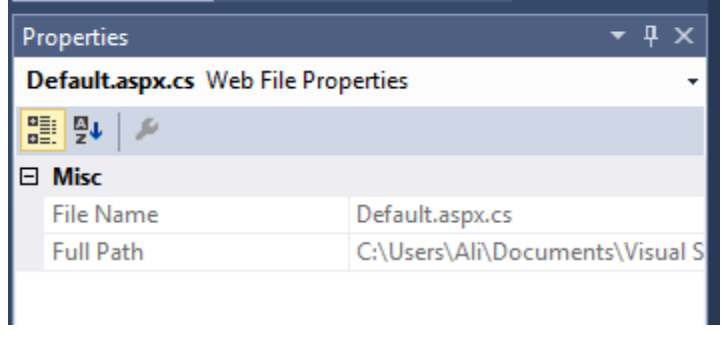

شکل 17-1

نکته : اگر یک Component از box tool پا ک شود می توانیم روی box Tool کلیک راست کرده وگزینه tolbox choose را انتخاب کنیم در برگ work frame Net. components تمامی کنترل هارا load می کند و ما می توانیم انتخاب کنیم .

## <span id="page-34-0"></span>**-1-12 کار با views و windows**

در ادامه روش هایی برای کار با پنجره ی های مختلف ارائه می شود: برای تغییر Designer Forms Web از یک view به view دیگر برروی دکمه Design یا source کلیک کنید. برای بستن یک پنجره روی دکمه close در باال سمت راست پنجره کلیک کنید، و برای نمایش دوباره آن، پنجره را از منوی view انتخاب کنید. برای مخفی کردن یک پنجره روی دکمه ی Hide Auto آن کلیک کنید؛ پنجره به یک tab تغییر می کند، برای نمایش مجدد آن دوباره روی Hide Auto کلیک کنید.

## <span id="page-34-1"></span>**-1-13 افزودن فولدر و فایل به وب سایت خود**

وقتی form web جدیدی ایجاد می شود، Studio Visual به صورت خودکار کدهای اولیه ی HTML را برای فرم اضافه می کند و آن را در view Source مربوط به فرم های وب نمایش